## **PISCINA TRECATE ISTRUZIONI PER PAGAMENTI A MEZZO PAGO PA:**

Il pagamento attraverso il Portale PagoPA dovrà essere effettuato **nella stessa giornata in cui si accederà all'impianto**; il giorno in cui si dà luogo al pagamento dovrà pertanto coincidere con la data di ingresso prenotata.

Si richiede di prestare la massima attenzione nel selezionare la corretta **causale** di versamento verificando accuratamente la corrispondenza tra tariffa prevista ed importo pagato:

- Sport e Tempo Libero Vendita di beni e servizi- Circ 3-PROVENTI PISCINE APERTE AL PUBBLICO- BIGLIETTERIA ( per l'acquisto del biglietto di ingresso )
- Sport e Tempo Libero Vendita di beni e servizi- Circ 3-Incassi derivanti da biglietteria CUFFIE/SDRAIO ( **per il pagamento relativo all'acquisto delle sole cuffie**. Si precisa che il noleggio degli sdraio non è acquistabile tramite Pago PA )

Si potrà accedere al portale di pagamento collegandosi al link:

**<https://servizi.torinofacile.it/info/piemontepay>**

Selezionando: **[Paga con Piemontepay](https://pay.sistemapiemonte.it/epayweb/accessoLibero/pagaSenzaIuv)** - **PAGA CON PAGAMENTO SPONTANEO**

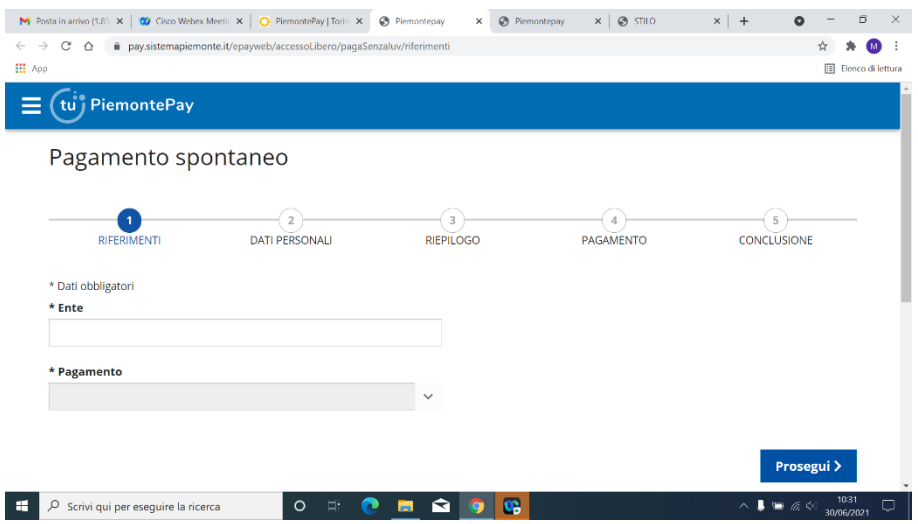

## **Cercando e selezionando dal menù a tendina le causali di pagamento sottoindicate:**

## **Per il BIGLIETTO DI INGRESSO** :

- Sport e Tempo Libero – Vendita di beni e servizi- Circ 3-PROVENTI PISCINE APERTE AL PUBBLICO- BIGLIETTERIA

## **Per le sole CUFFIE:**

- Sport e Tempo Libero – Vendita di beni e servizi- Circ 3- Incassi derivanti da biglietteria CUFFIE/SDRAIO

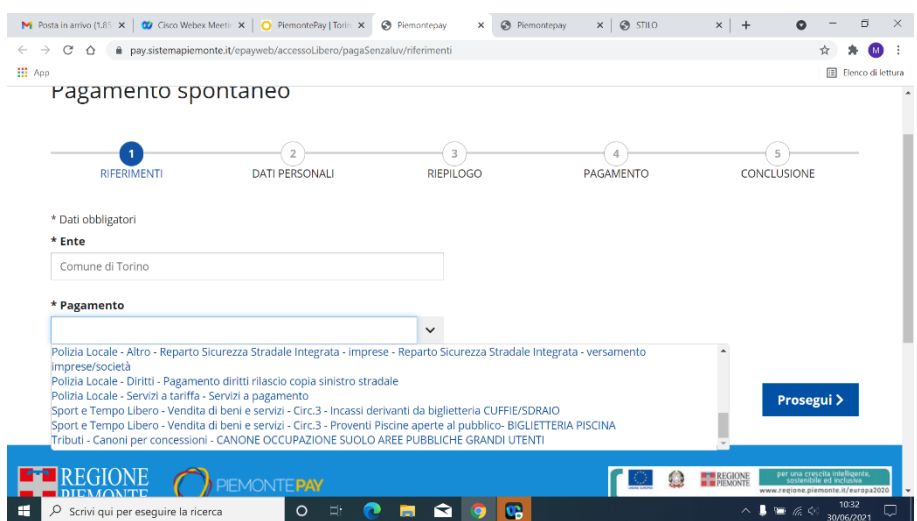

Proseguendo come da indicazioni del portale

Per qualsiasi informazione è possibile telefonare al numero della Piscina Trecate: **011 01130130 dalle ore 9:00 alle ore 16:00**

**----------------------------------------------------------------------------------------------------**